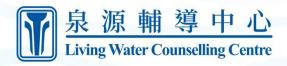

# **LWCC Moodle Guide For Learners**

\*Access Moodle at <u>www.lwlms.ca</u>

### Table of Contents

<u>Create New Account</u> <u>Login</u> <u>Logout</u> <u>Self Enrol in a Free Course</u> <u>Self Enrol in a Paid Course</u> <u>Join a Zoom Call Meeting</u> <u>View a File</u> <u>Download a Video</u>

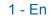

#### **Create New Account**

1. From the Home page, click the Log in button in the top right corner.

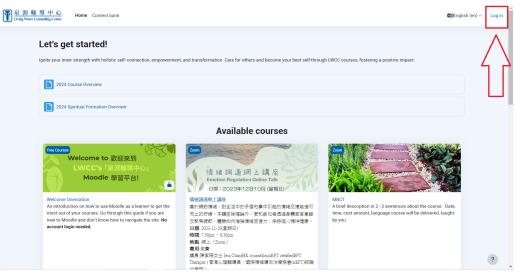

2. Click Create new account button.

| 泉源輔導中心<br>Living Water Counselling Centre                              |  |
|------------------------------------------------------------------------|--|
| admin Password                                                         |  |
| Log in<br>Lost password?<br>Don't have an account<br>Access as a guest |  |
| English (en) ~  Cookies notice                                         |  |
| F                                                                      |  |

3. Enter your information in the fields.

| New account                  |  |
|------------------------------|--|
| Username 🕕                   |  |
|                              |  |
| Password 🕕                   |  |
|                              |  |
| Email address ()             |  |
|                              |  |
|                              |  |
| Email (again) 0              |  |
|                              |  |
| First name 0                 |  |
|                              |  |
| Last name 🕕                  |  |
|                              |  |
| City/town                    |  |
|                              |  |
| Country                      |  |
| Select a country \$          |  |
|                              |  |
| Create my new account Cancel |  |

4. Scroll down and click Create my new account button.

| Usemane                                                                      |  |
|------------------------------------------------------------------------------|--|
| Email (again) •                                                              |  |
| Last name  City/town                                                         |  |
| Country<br>Select a country •<br>Create my new account<br>Cancel<br>Required |  |

5. Click Continue.

| <u> 泉源 輔 導 中 心</u> Home Content bank                                                                              | :                                                         | ∎⊒English (en) ∨ Log in                                                                                                    |
|----------------------------------------------------------------------------------------------------|-----------------------------------------------------------|----------------------------------------------------------------------------------------------------|
| Living Water Couns                                                                                                | elling Centre Moodle                                      |                                                                                                    |
| An email should have been sent to<br>It contains easy instructions to co<br>If you continue to have difficulty, o |                                                           |                                                                                                    |
| Contact us<br>Contact us<br>Follow us<br>f                                                                        | You are not logged in. (Log in)<br>Data retention summary | Get the mobile app<br>Constant Filey<br>Constant Filey<br>Constant F |

6. Now, log into the email you used to sign up and look for the account confirmation email from Moodle.

| ≡        | M Gmail     | Q Search mail 🔁 🛞                                                                                                    |   |   |
|----------|-------------|----------------------------------------------------------------------------------------------------|---|---|
| 0        | Compose     | □ - C : 1-50 d 3,509 < >                                                                                                    | , | D |
|          | Inbox 2,831 | Primary Promotions (Toro)<br>Canva, HR, Adobe Creative Clou Social (22 non)<br>Linkedin, Instagram, Mehdi Ras                                                                                                    | 4 |   |
| ☆        | Starred     | Admin User (via LW. Living Water Counselling Centre: account confirmation - Hi, A new account has been requested at "Living Water Couns                                                                                                    | м | ø |
| 0        | Snoozed     |                                                                                                    | м | Ŭ |
| $\Sigma$ | Important   | 11:57A                                                                                                    | м | 1 |
| ⊳        | Sent        |                                                                                                    | M |   |
| D        | Drafts 5    | and the second second se |   |   |
| • 🗅      | Categories  |                                                                                                    | м | + |
| ~        | More        |                                                                                                    | м |   |
| Lab      | els +       |                                                                                                    | м |   |
|          | Personal    | 11:30A                                                                                                    | м |   |
|          | Travel      | 11304                                                                                                    | м |   |
| -        | More        |                                                                                                    |   |   |
|          |             |                                                                                                    | м |   |
|          |             |                                                                                                    | м |   |
|          |             |                                                                                                    | м |   |
|          |             |                                                                                                    | м |   |
|          |             |                                                                                                    | м |   |
|          |             |                                                                                                    | м | > |

7. Open the email and click the link inside.

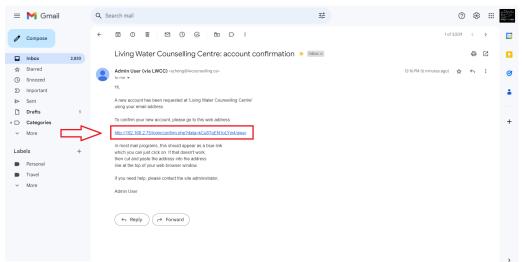

8. Click Continue. Your account has been created.

| <u> 泉源輔導中心</u><br>Living Water Counselling Centre                       | Home My dashboard My courses Content bank                                                                                                    | ¢ I      | Ģ | sz v |
|-------------------------------------------------------------------------|----------------------------------------------------------------------------------------------------|----------|---|------|
| Living                                                                  | Water Counselling Centre Moodle                                                                                                    |          |   |      |
|                                                                         | Thanks                                                                                                    |          |   |      |
| Contact us           Contact us           Sollow us           follow us | Image: Second and the support     Get the mobile a support       Image: Second and the support     Image: Second and the support       Image: Second and the support     Image: Second and the support       Image: Second | <b>y</b> |   |      |

### Login

1. Click the Log in button in the top right corner.

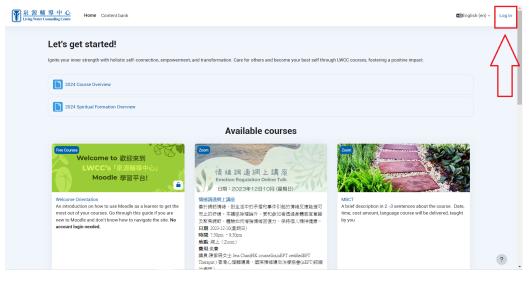

2. Enter your username and password.

| A C |                                                                       |  |
|-----|-----------------------------------------------------------------------|--|
|     | 泉源輔導中心<br>Living Water Counselling Centre                             |  |
|     | admin       Password                                                  |  |
|     | Log in<br>Lost password?<br>Don't have an account? Create new account |  |
|     | Access as a guest English (en) ~  Cookies notice                      |  |
|     |                                                                       |  |

3. Click the Log in button or press Enter on the keyboard. If it is your first time logging into Moodle, user tours will appear to help you familiarise yourself with the site.

|                                       | 泉源輔導中心<br>Living Water Counselling Centre                      |   |
|---------------------------------------|----------------------------------------------------------------|---|
| · · · · · · · · · · · · · · · · · · · | admin                                                          |   |
| 2                                     | Password                                                       |   |
| $\square$                             | Log in                                                         |   |
|                                       | Lost password?                                                 |   |
|                                       | Don't have an account? Create new account<br>Access as a guest |   |
|                                       | English (en) ~ Ocokies notice                                  |   |
|                                       | English (er) ·                                                 |   |
|                                       |                                                                | ~ |

## Logout

1. Open the account dropdown in the top right corner.

| <u>泉源輔導中心</u><br>Living Water Counselling Centre | iome My dashboard My courses Content bank                                                                                                    |                                                                                                    |                                                                                                    | . ↓ ↓ sz • |
|--------------------------------------------------|----------------------------------------------------------------------------------------------------|----------------------------------------------------------------------------------------------------|----------------------------------------------------------------------------------------------------|------------|
| Welcome                                          | back, 🌅 👘                                                                                                    |                                                                                                    |                                                                                                    | $\wedge$   |
|                                                  | et started!<br>er strength with holistic self-connection, empowerment, ar                                                                                              | d transformation. Care for others and become your best self th                                                                   | rough LWCC courses, fostering a positive impact.                                                                                                |            |
| 2024                                             | Course Overview                                                                                                    |                                                                                                    |                                                                                                    |            |
| 2024                                             | Spiritual Formation Overview                                                                                                    |                                                                                                    |                                                                                                    |            |
| Availab                                          | le courses                                                                                                    |                                                                                                    |                                                                                                    |            |
| Free Course                                      | Velcome to 歡迎來到<br>LWCC's「泉源結場中心」<br>Moodle 學習平台!                                                                                                    | 情緒 詞 逢胡上講座<br>Emotion Regulation Online Talk<br>日局: 2023年12日10月 (羅明日) 3                                                          |                                                                                                    |            |
| the most of<br>are new to                        | ction on how to use Moodle as a learner to get<br>ut of your courses. Go through this guide if you<br>Moodle and don't know how to navigate the<br>count login needed. | 结硬建模工具器<br>於發影傳播。對生活中的矛盾和專作引起的情緒反應助握<br>而上的時候,本調面加增強件。更加自動者包括身種或質<br>減及发展鏡影,種類的用增強傳得回應力。保持個人維持<br>購,2031-100處期日)<br>購。730m-2300m | MGCT<br>A brief description in 2 -3 sentences about the course.<br>Date, time, cost amount, language course will be delivered,<br>taught by you | ?          |

#### 2. Click Log out.

| <u>輔導中心</u> Home My dashboard My courses Content bu                                                                                                    | ink                                                                                                    |                                                                                                    | ↓ □ sz 、                                       |
|----------------------------------------------------------------------------------------------------|----------------------------------------------------------------------------------------------------|----------------------------------------------------------------------------------------------------|------------------------------------------------|
| Welcome back 🥵 👘 🥸                                                                                                    |                                                                                                    |                                                                                                    | Accessibility Profile                          |
| Let's get started!                                                                                                    | rment, and transformation. Care for others and become your best self thr                                                                     | ough LWCC courses, fostering a positive impact.                                                                                    | Grades<br>Calendar<br>Private files<br>Reports |
| 2024 Course Overview                                                                                                    |                                                                                                    |                                                                                                    | Preferences<br>Language                        |
| 2024 Spiritual Formation Overview                                                                                                    |                                                                                                    |                                                                                                    | Log out                                        |
| Available courses                                                                                                    |                                                                                                    |                                                                                                    | 2.MF ¥                                         |
| Welcome to 歡迎來到<br>LWCC's「泉源輔導中心」<br>Moodle 學習平台!                                                                                                    | 情緒調通網上講座<br>Emotion Regulation Online Talk<br>日期: 2023年12日10月(展開日)                                                                           |                                                                                                    |                                                |
| Welcome Orientation<br>An introduction on how to use Moodle as a learner to get<br>the most out of your courses. Go through this guide if you<br>are new to Moodle and don't know how to navigate the<br>site. No account login needed. | 情緒調達現上講座<br>書於整約機構。對主治中的芳香和專作引他的情報反應點還<br>可能上的作用。本需算時間違外、更加色加者這是是種類言<br>電報之发集就對。團熟如何增強情報回復力,供存值人種种<br>優勝。2025-12-00星期日)<br>轉譯。2029-12-00星期日) | MBCT<br>A brief description in 2 -3 sentences about the cor<br>Date, time, cost amount, language course will be o<br>taught by you |                                                |

### Self Enrol in a Free Course

1. From the Home page, click into the course you want to join. Make sure the course has self-enrolment enabled (ask the instructor if not).

| <u> 泉源輔導中心</u> Home My dashboard My courses Content bank                                                                                                    |                                                                                                    |                                                                                                    | . ↓ ↓ SZ × |
|----------------------------------------------------------------------------------------------------|----------------------------------------------------------------------------------------------------|----------------------------------------------------------------------------------------------------|------------|
| Let's get started!<br>Ignite your inner strength with holistic self-connection, empowerm                                                                                                    | ent, and transformation. Care for others and become your best self t                                                                                                    | hrough LWCC courses, fostering a positive impact.                                                                                            |            |
| 2024 Course Overview                                                                                                    |                                                                                                    |                                                                                                    |            |
| 2024 Spiritual Formation Overview                                                                                                    |                                                                                                    |                                                                                                    |            |
| Available courses<br>(micours)<br>Welcome to 数迎来到<br>LWCC's (我認知道中心)<br>Moodle 學習平台!<br>④ ④                                                                                                    | 2000<br>情緒調査網上講座<br>Emailson Engenistion Outline Talk<br>日間 - Opcogni (2011 (10) (10) (10)<br>日間)                                                                                                    |                                                                                                    |            |
| Welcome Demandon<br>An introduction to how to use Modelle as a learner to get<br>the most out of your courses. Go through this guide if you<br>are nere to Model and don't forow how to navigate the<br>site. No account login needed. | (株式販売):1日本     (株式販売):1日本     (本式):1日本     (本式):1日本     (-1)     (-1)     (-1)     (-1)     (-1)     (-1)     (-1)     (-1)     (-1)     (-1)     (-1)     (-1)     (-1)     (-1)     (-1)     (-1)     (-1)     (-1)     (-1)     (-1)     (-1)     (-1)     (-1)     (-1)     (-1)     (-1)     (-1) | MOCT<br>A bird description in 2-3 sentences about the course<br>Date, time, cost amount, language course will be delivered,<br>taught by you | ? .        |

2. If the course has guest access, click Enrol me in this course. Otherwise, continue to step 3.

| <u>泉源輔導中心</u><br>Living Water Counselling Centre | ome My dashboard | My courses Content bank | _      |                                                                      |    | φ 🖓                          | sz ~ |
|--------------------------------------------------|------------------|-------------------------|--------|----------------------------------------------------------------------|----|------------------------------|------|
| Course Grade                                     | es Competencies  | Enrol me in this course | $\leq$ |                                                                      |    |                              |      |
| ×                                                | 信                | 諸調適網上講座                 | 7      |                                                                      |    |                              |      |
| General     Announcements                        |                  | ✓ General               |        |                                                                      |    | Collapse all                 |      |
|                                                  |                  | Announcements           |        |                                                                      |    |                              |      |
|                                                  |                  |                         |        |                                                                      |    |                              |      |
|                                                  |                  |                         |        |                                                                      |    |                              |      |
|                                                  |                  |                         |        |                                                                      |    |                              |      |
|                                                  |                  |                         |        |                                                                      |    |                              |      |
|                                                  |                  | ntact us                |        | Contact site support                                                 | ٦  | Get the mobile app           |      |
|                                                  |                  | llow us                 | Y      | ou are logged in as Sapphira Zheng (Log ou<br>Data retention summary | ,, | Branicad on the<br>App Store | ?    |

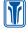

3. Enter an enrolment key if needed and then click Enrol me.

| )<br><u> 入 扱 柳 想 中 心</u><br>Home My dashboard My courses Content bank  〇                                                                                                    | Ģ | sz v |   |
|----------------------------------------------------------------------------------------------------|---|------|---|
| 情緒調適網上講座                                                                                                    |   |      | l |
| Enrolment options                                                                                                    |   |      | l |
| Image: State State Stat |   |      |   |
| <mark>傳統國過經上還座</mark><br>善於網密傳播,對生活中的矛盾和事件引起的傳播反應                                                                                                    |   | ?    |   |

### Self Enrol in a Paid Course

1. From the Home page, click into the course you want to join. Paid courses have a money icon next to the name.

| <u> 泉源輔導中心</u> Home My dashboard My courses Content bank                                                                                                    |                                                                                                    |                                                                                                    | ۵ | Ģ | sz 🗸 | ^ |
|----------------------------------------------------------------------------------------------------|----------------------------------------------------------------------------------------------------|----------------------------------------------------------------------------------------------------|---|---|------|---|
| Let's get started! Ignite your inner strength with holistic self-connection, empower                                                                                                    | nent, and transformation. Care for others and become your best self                                                                                                    | through LWCC courses, fostering a positive impact.                                                                                                    |   |   |      |   |
| 2024 Course Overview                                                                                                    |                                                                                                    |                                                                                                    |   |   |      | l |
| 2024 Spiritual Formation Overview                                                                                                    |                                                                                                    |                                                                                                    |   |   |      |   |
| Available courses                                                                                                    | 2007<br>情緒調通網上講座<br>Emolon Regulation Ordina Taik<br>日間: 2023年12日(回開日) - 3                                                                                                    | Constant of the second second |   |   |      |   |
| Witcome Orientation<br>An introduction on how to use Mondile as a learner to get<br>the most out of your conserve. So through this guide if you<br>are new to Mondle and don't recent how how to navigate the<br>site. No account login needed. | GG研究期上增加<br>量が浸粉体は、分生活やか子型や塩体引起が後端反整地燃<br>可加止が汚染<br>を用意いたいたいなない<br>目前、2012年10月<br>目前、2012年10月<br>目前、2012年10月<br>目前、2012年10月<br>目前、2012年11月<br>目前、2013年12月<br>目前、2013年12月<br>目前、2013年12月<br>日前、2013年12月<br>日前の第一日、2013年13日<br>日前の第一日、2013年13日<br>日前の第一日、2013年13日<br>日前の第一日、2013年13日<br>日前の第一日、2013年13日<br>日前の第一日、2013年13日<br>日前の第一日、2013年13日<br>日前の第一日、2013年13日<br>日前の第一日、2013年13日<br>日前の第一日、2013年13日<br>日前の第一日、2013年13日<br>日前の第一日、2013年13日<br>日前の第一日、2013年13日<br>日前の第一日、2013年13日<br>日前の第一日、2013年13日<br>日前の第二日、2013年13日<br>日前の第二日、2013年13日<br>日前の第二日、2013年13日<br>日前の第二日、2013年13日<br>日前の第二日、2013年13日<br>日前の第二日、2013年13日<br>日前の第二日、2013年13日<br>日前の第二日、2013年13日<br>日前の第二日、2013年13日<br>日前のの一日、2013年13日<br>日前のの一日、2013年13日<br>日前のの一日、2013年13日<br>日前のの一日、2013年13日<br>日前のの一日、2013年13日<br>日前のの一日、2013年13日<br>日前のの一日、2013年13日<br>日前のの一日、2013年13日<br>日前のの一日、2013年13日<br>日前の一日、2013年13日<br>日前の一日、2013年13日<br>日前の一日、2013年13日<br>日前の一日、2013年13日<br>日前の一日、2013年13日<br>日前の一日、2013年13日<br>日前の一日、2013年13日<br>日前の一日、2013年13日<br>日前のの一日、2013年13日<br>日前のの一日、2013年13日<br>日前のの一日、2013年13日<br>日前のの一日、2013年13日<br>日前のの一日、2013年13日<br>日前のの一日、2013年13日<br>日前の日、2013年13日<br>日前の日、2013年13日<br>日前の日、2013年13日<br>日前の日、2013年13日<br>日前の日、2013年13日<br>日前の日、2013年13日<br>日前の日、2013年13日<br>日前の日、2013年13日<br>日前の日、2013年13日<br>日前の日、2013年13日<br>日前の日、2013年13日<br>日前の日、2013年13日<br>日前の日、2013年13日<br>日前の日、2013年13日<br>日前の日、2013年13日<br>日前の日、2013年13日<br>日前日の日、2013年13日<br>日前日の日、2013年13日<br>日前日日<br>日前日の日、2013年13日<br>日前日日<br>日前日の日、2013年13日<br>日前日日<br>日前日日<br>日前日日、2013年13日<br>日前日日<br>日前日日<br>日前日日、2013年13日<br>日前日日<br>日前日日<br>日前日、2013年13日<br>日前日日<br>日前日、2013年13日<br>日前日、2013年13日<br>日前日、2013年13日<br>日前日、2013年13日<br>日前日、2013年13日<br>日前日、2013年13日<br>日前日、2013年13日<br>日前日、2013年13日<br>日前日、2013年13日<br>日前日、2013年13日<br>日前日、2013年13日<br>日前日、2013年13日<br>日前日、2013年13日<br>日前日、2013年13日<br>日前日、2013年13日<br>日前日<br>日前日、2013年13日<br>日前日、2013年13日<br>日前日、2013年13日<br>日前日<br>日前日<br>日前日<br>日前日、11日<br>日前日<br>日前日、11日<br>日前日<br>日前日<br>日前日<br>日前日<br>日前日<br>日前日<br>日前日<br>日前日<br>日前日 | (第字機能な) 置称工作的<br>(第字機能な) 差別(本)(第一)(4)(4)(4)(4)(4)(4)(4)(4)(4)(4)(4)(4)(4)                                                                                                    |   |   | ?    | Ţ |

2. Click Select payment type.

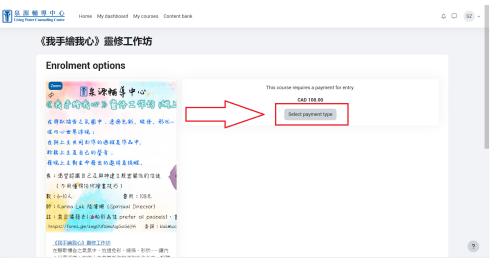

3. Click Proceed.

| LWCC Home Dashboard My courses | A 9 52 -                                                                                                    |
|--------------------------------|----------------------------------------------------------------------------------------------------|
|                                | Select payment type ×                                                                                                    |
| Women's Support G              | PayPal   PayPal is an authorised payment gateway provider for processing credit card transactions.   Image: Cost: CAD   Cost: CAD   Image: Cost: CAD   Image: Cost: CAD </td |
|                                |                                                                                                    |
|                                |                                                                                                    |
|                                | 2                                                                                                    |

4. Select either PayPal if you have an existing PayPal account or Debit or Credit Card if you do not have a PayPal account.

| LWCC Home Dashboard My courses | ×                    | <b>▲ ●</b> SZ ~ |
|--------------------------------|----------------------|-----------------|
| Women's                        | PayPai               |                 |
| Enrolmen                       | Debit or Credit Card |                 |
| Women's Support G              |                      |                 |
| Teache                         | Cost: CAD 1.00       |                 |
|                                | Proceed Cancel       |                 |
|                                | CAD 1.00             |                 |
|                                | Select payment type  |                 |
|                                |                      |                 |
|                                |                      |                 |
|                                |                      |                 |
|                                |                      | ?               |
|                                |                      | •               |

a. PayPal → Enter your PayPal credentials in the pop-up and then click Log in.

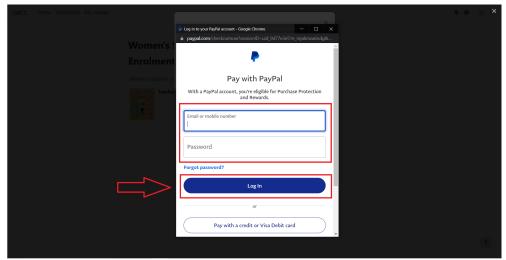

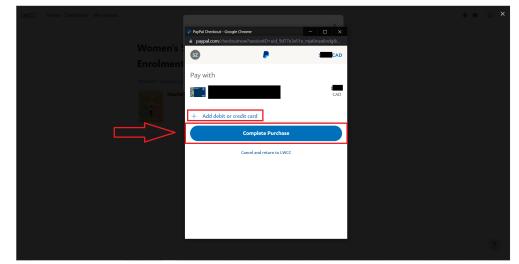

Select or add a payment card and then click Complete Purchase.

b. Debit or Credit Card → Fill in all payment information and then click Buy Now.

| LWCC Home Dashboard My courses | ×                                                                                                    | <b>▲ ●</b> SZ ~ |
|--------------------------------|----------------------------------------------------------------------------------------------------|-----------------|
| Women's                        | Debit or Credit Card                                                                                                    |                 |
| Enrolmer<br>Women's Support    |                                                                                                    |                 |
| Teach                          |                                                                                                    |                 |
| <b>h</b>                       | Billing address 🚟 🗸                                                                                                    |                 |
|                                | First name Last name                                                                                                    |                 |
|                                | Postcode<br>Mobile<br>+44                                                                                                    |                 |
|                                | Email                                                                                                    |                 |
|                                | You acknowledge the <u>terms</u> of the service PayPal provides to the<br>seller and agree to the <u>Privacy.Statement</u> . No PayPal account<br>required |                 |
|                                | Buy Now                                                                                                    | ?               |

### Join a Zoom Call Meeting

1. Click into the course you have a zoom call scheduled in.

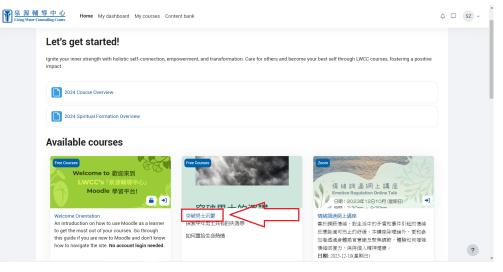

N

2. Find and click the appropriate meeting link. (Zoom links are denoted by a green video icon).

| <u> 泉源輔導中心</u> Home My dashboard<br>Dring Water Counselling Centre | d My courses Content bank                                                                                                    | ↓ □ sz ↓ |
|--------------------------------------------------------------------|----------------------------------------------------------------------------------------------------|----------|
| Course Participants Grades                                         | Competencies                                                                                                    |          |
| × 3                                                                | <b>闷破男士沉鬱</b>                                                                                                    |          |
| ✓ General<br>Announcements<br>突破男士的沉鬱                              | ~ General Colla                                                                                                    | pse all  |
| 突破男士沉鬱Zoom                                                         | Announcements                                                                                                    |          |
| <ul> <li>Topic 1</li> <li>Topic 2</li> </ul>                       | 文成男主的沉寞                                                                                                    |          |
| <ul> <li>Topic 3</li> <li>Topic 4</li> </ul>                       | 探索中年男士共有的失愿感<br>如何重购生命熟情                                                                                                    |          |
|                                                                    | ♥ 突破現土沈厳zoom<br>Starts: Tuesday, 21 November 2023, 11.15 AM                                                                                                    |          |
|                                                                    | v Topic 1                                                                                                    |          |
|                                                                    | Yopic 2     Yopic 2     Yopic 3     Yopic 3     Yopic 3     Yopic 3     Yopic 3 | ?        |

3. Click Join Meeting. Zoom should open with the meeting.

| 原源輔導中心<br>Living Water Counselling Centre | My daahboard My courses Content bank           | ¢ Ç                 | sz 🗸 |
|-------------------------------------------|------------------------------------------------|---------------------|------|
| ×                                         | 🕞 突破男士沉鬱Zoom                                   | 突破男士沉鬱 〉 突破男士沉鬱Zoom |      |
| ✓ General                                 |                                                |                     |      |
| Announcements                             | Starts: Tuesday, 21 November 2023, 11:15 AM    |                     |      |
| 突破男士的沉鬱<br>突破男士沉鬱zoom                     |                                                |                     |      |
| ✓ Topic 1                                 |                                                |                     |      |
| ✓ Topic 2                                 | Schedule                                       |                     |      |
| ✓ Topic 3                                 | Start Time Tuesday, 21 November 2023, 11:15 AM |                     |      |
| ✓ Topic 4                                 | Duration (minutes) 1 hour                      |                     |      |
|                                           | Recordings View Recordings                     |                     |      |
|                                           | Add to calendar 💼 Download iCal                |                     |      |
|                                           | Status In progress                             |                     |      |
|                                           | Host Living Water LWCC                         |                     |      |
|                                           | Security                                       |                     |      |
|                                           | Passcode Protected Yes                         |                     | ?    |

# View a File

1. Click into the course you want to view a file in.

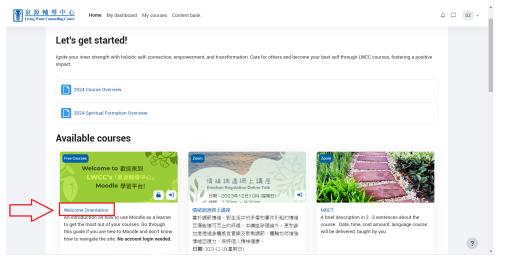

2. Click on the file you want to view. (Files are denoted by a blue document icon).

| <u>泉源輔導中心</u><br>Living Water Counselling Centre     | hboard My courses Content bank                                                                                                    | Ļ Ţ sz ∽                 |
|------------------------------------------------------|----------------------------------------------------------------------------------------------------|--------------------------|
| Course Grades Compete                                | ncies Enrol me in this course                                                                                                    |                          |
| ×                                                    | Welcome Orientation                                                                                                    |                          |
| General     Announcements     Moodle Learner's Guide | ∨ General                                                                                                    | Collapse all             |
| Video                                                | Announcements                                                                                                    |                          |
|                                                      | Moodle Learner's Guide A step-by-step guide on how to navigate and perform common tasks on Moodle.                                                                                                    | Completion V             |
|                                                      | Video                                                                                                    |                          |
| _                                                    | Contact us            Image: Contact site support           Image: Contact site support | Get the mobile app       |
|                                                      | Follow us Data retention summary                                                                                                    | Countbad on the Powerbad |

3. The file will open in the same window. Videos can be played on moodle.

| ★ Centeral Announcements          Announcements       Image: Contention of the content of the content | 张 辅 等 中 心     Living Water Counselling Centre | Home My dashboard My courses Content bank                                                                                                    | ⊊ sz ∽ |
|----------------------------------------------------------------------------------------------------|-----------------------------------------------|----------------------------------------------------------------------------------------------------|--------|
| Anouncements<br>Video                                                                                                    | ×                                             | Video Welcome Orientation > V                                                                                                    | /ideo  |
| Video                                                                                                    | ✓ General                                     |                                                                                                    |        |
| Model Learner's Guide                                                                                                    | Announcements                                 |                                                                                                    |        |
| Video                                                                                                    | Moodle Learner's Guide                        |                                                                                                    |        |
| Previous activity<br>Moode Learner's Guide                                                                                                    | Video                                         |                                                                                                    |        |
| Previous activity<br>Moode Learner's Guide                                                                                                    |                                               | Google                                                                                                    |        |
| Previous activity<br>Moode Learner's Guide                                                                                                    |                                               |                                                                                                    |        |
| Previous activity<br>Moodle Learner's Guide                                                                                                    |                                               | Second Second |        |
| Moodle Learner's Guide                                                                                                    |                                               |                                                                                                    |        |
| Moodle Learner's Guide                                                                                                    |                                               |                                                                                                    |        |
| Moodle Learner's Guide                                                                                                    |                                               |                                                                                                    |        |
|                                                                                                    |                                               |                                                                                                    |        |
| ?                                                                                                    |                                               |                                                                                                    |        |
|                                                                                                    |                                               | As the earlier                                                                                                    | ?      |

### Download a Video

1. Click into the course you want to download a video in.

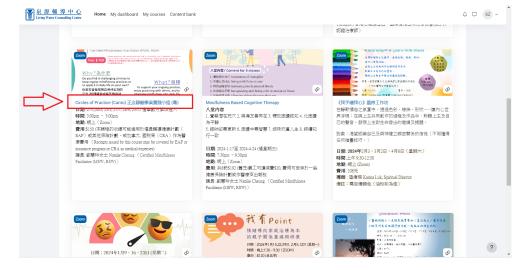

2. Click on the video file you want to download.

| <u>家源輔導中心</u><br>Living Water Counselling Centre Home My dashboard | My courses Content bank                   |        |
|--------------------------------------------------------------------|-------------------------------------------|--------|
| Course Grades Competencies                                         |                                           |        |
| × C                                                                | ircles of Practice (Canto) 正念靜觀學員實踐小組 (粵) |        |
| Ceneral     Announcements     using RAIN to regulate anxiety       | ~ General collap                          | se all |
| cp1.2 RAIN to regulate anxiety  V Topic 2                          | Announcements                             |        |
| ✓ Topic 3 ✓ Topic 4                                                | $\sim$ using RAIN to regulate anxiety     |        |
|                                                                    | cp1.2 RAIN to regulate anxiety            |        |
|                                                                    | <ul> <li>Topic 2</li> </ul>               |        |
|                                                                    | ~ Торіс 3                                 |        |
|                                                                    | v Topic 4                                 |        |
|                                                                    |                                           | ?      |

3. Right-click on the video and then click Save video as...

| <u>泉源輔導中心</u><br>Living Water Counselling Centre Hom                                                                                                    | e My dashboard My courses Content bank |               | ↓ ↓ sz v                                                                                                    |
|----------------------------------------------------------------------------------------------------|----------------------------------------|---------------|----------------------------------------------------------------------------------------------------|
| ×<br>~ General                                                                                                    | cp1.2 RAIN to regu                     | ulate anxiety | 正念靜聽學員實踐小組 (物) > cp1.2 RAIN to regulate anxiety                                                                                                    |
| Announcements<br><ul> <li>using RAIN to regulate anxiety</li> <li>cp1 2 RAIN to regulate anxiety</li> <li>Topic 2</li> <li>Topic 3</li> <li>Topic 4</li> </ul> |                                        |               | Loop<br>Show all controls<br>Open video in new tab<br>Sare video at<br>Copy video adress<br>Picture in picture<br>Cast<br>AdBiock - best ad blocker IM |
|                                                                                                    | Contact us                             | Jump to       | s<br>Get the mobile app                                                                                                    |

4. Choose the folder you want to save the video in and then click Save.

|                              | cp1.2 RAIN to regulate anxiety                                     |                    | 1.2 RAIN to regulate anxiety |
|------------------------------|--------------------------------------------------------------------|--------------------|------------------------------|
| eneral                       | Save As                                                            | ×                  |                              |
| nnouncements                 | $\leftarrow \rightarrow \checkmark \uparrow$ $\Rightarrow$ This PC | V O Search This PC |                              |
| ing RAIN to regulate anxiety | Organize 👻                                                         | ä: • <b>0</b>      |                              |
| 1.2 RAIN to regulate anxiety | Downloads * ~ V Folders (7)                                        | ^                  |                              |
| ppic 2                       | Documents # 3D Objects                                             | Desktop            |                              |
|                              | 00104765                                                           | -                  |                              |
| pic 3                        | bs Documents                                                       | Downloads          |                              |
| ppic 4                       | l lwcc                                                             | · · ·              |                              |
|                              | port Music                                                         | Pictures           |                              |
|                              | >  OneDrive - Person                                               | ·-                 |                              |
|                              | > Shis PC                                                          | τ 7 🦼              |                              |
|                              | File name: cp1.2 RAIN to regulate anxiety.2 RAIN to reg            |                    |                              |
|                              | Save as type: 2 RAIN TO REGULATE ANXIETY File (*2 RAIN             | V                  |                              |
|                              |                                                                    |                    |                              |
|                              | ∧ Hide Folders                                                     | Save Cancel        |                              |
|                              | Previous activity                                                  |                    |                              |
|                              | Announcements                                                      | \$                 |                              |
|                              |                                                                    |                    |                              |